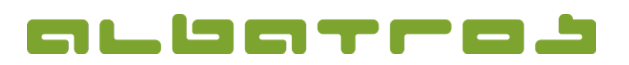

## **FAQ | MitgliederVerwaltung**

## Wie erstellt man eine temporäre Auswahl

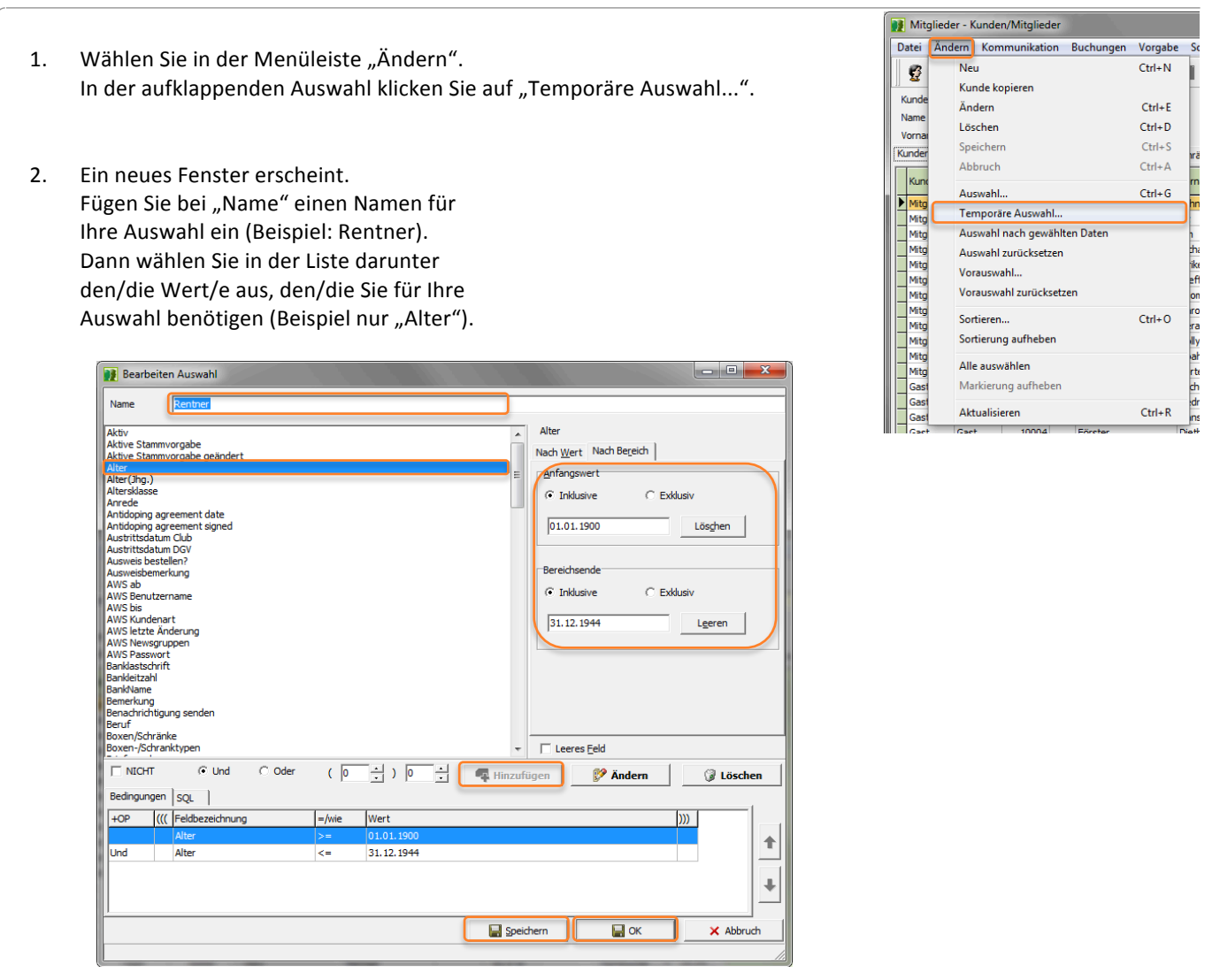

- 3. Der rechte Bereich beinhaltet Möglichkeiten den Wert des gewählten Typs einzugrenzen. Sie Können einen festen Wert angeben unter dem Reiter "Nach Wert" oder einen Bereich im Reiter "Nach Bereich". Klicken Sie nach Eingabe Ihrer Auswahlkriterien auf "Hinzufügen" in der Mitte des Fensters, um die Bedingung der Auswahl zuzuweisen. Sie können mehrere Einstellungen für eine temporäre Auswahl treffen. Anklicken von "Leeres Feld" filtert, bei wem dieses Feld keinen Eintrag hat, sinnvoll z. B. vor Newsletterversand, um rauszufinden, wer keine E-Mailadresse hat. Mit "Nicht", "Oder" und den Klammern können Sie komplexe Formeln aufbauen.
- 4. Klicken Sie nach erfolgter Definition der Auswahl "Speichern" und anschließend "OK".

Beispiel: Sie möchten alle Mitglieder älter als 67, d. h. Sie möchten alle Personen des Jahrgangs 1945 und älter. Geben Sie als "Anfangswert" (Inklusive) den 01.01.1990 ein, ein Datum, bei dem man davon ausgehen kann, dass es kein älteres Mitglied gibt. Als "Bereichsende" (Inklusive) wählen das letztmögliche Datum (Im Jahr 2012 wird der Jahrgang 1945 67 Jahre), also den 31.12.1944.Nun könnten Sie alle Mitglieder über 67 Jahre in die z. B. neu angelegte Mitgliedsart Rentner verschieben, wenn das der Zweck für diese Auswahl war.

1 [1]